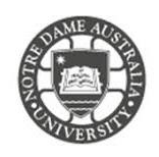

Your academic record is available at Student Centre Self Service via the Notre Dame website. **For specific exam grade marks and percentages, please contact your course lecturer or tutor.**

1. Access the **Students** page on the Notre Dame website. *<https://www.notredame.edu.au/current-students>*

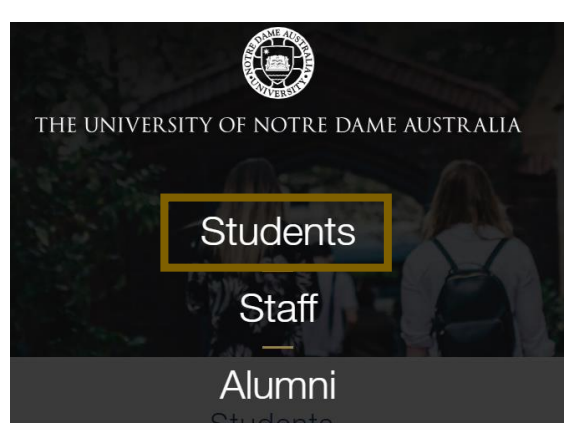

2. Click on **Student Centre**

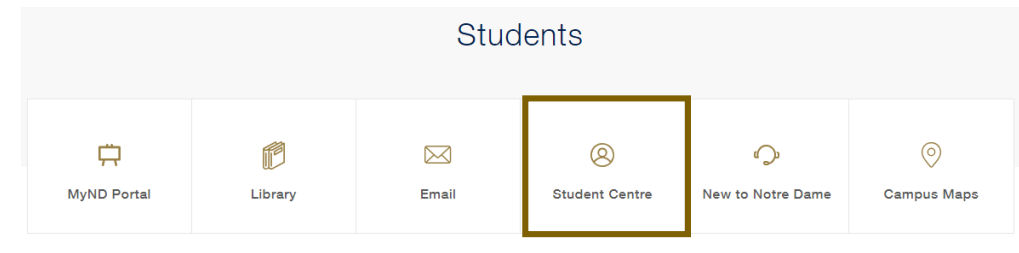

3. Enter your **Student ID** and **password** to access the portal.

**Example:** 

Username: 32001234 Password: Nd01021994

- **4.** Click **Student Centre**
- Enrolment Information
- Gradebook
- Apply for Graduation
- 5. Click on **Academic Records**

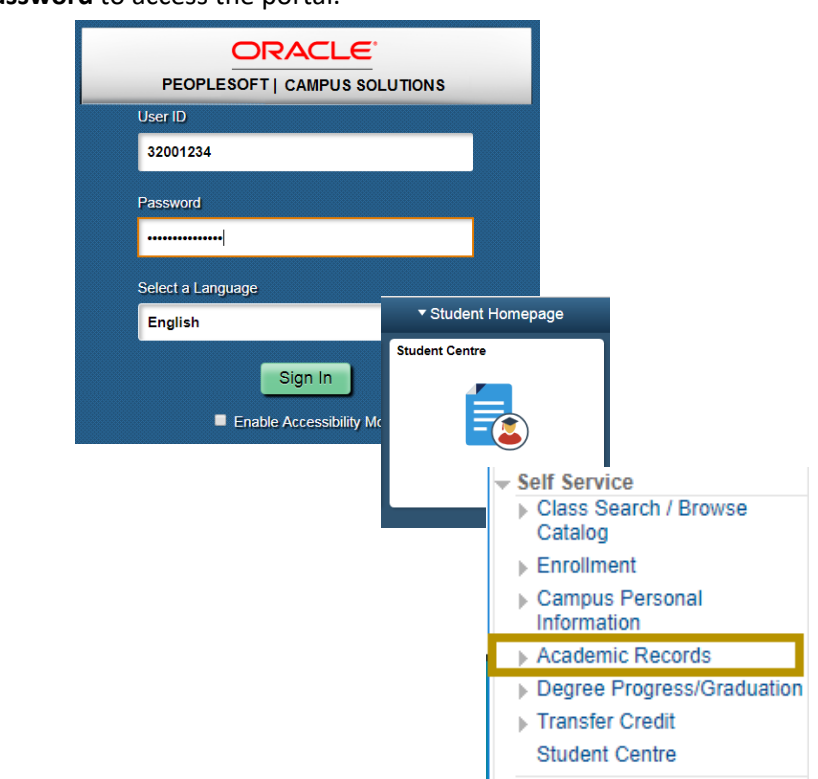

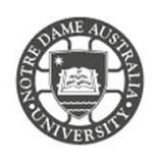

## 6. Click **My Course History**

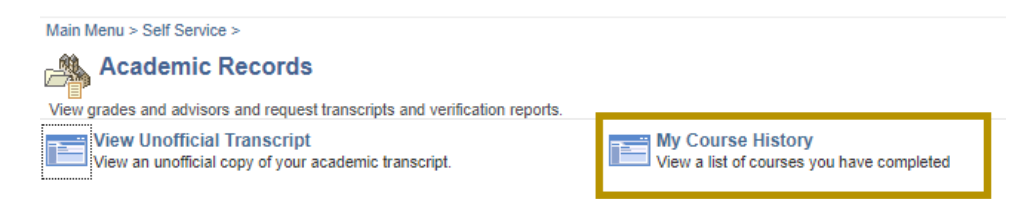

The **Course History** page shows the following information:

- Couse code
- Description of course
- Study period course was taken
- Grade received
- Unit percentage
- Current status (Taken, Transferred or In Progress)

## My Course History

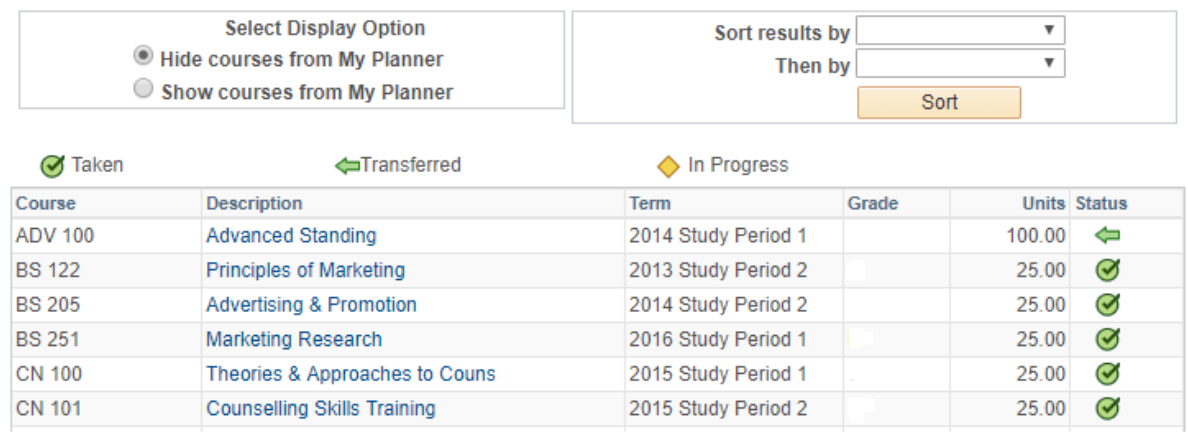

Please kindly contact your campus Service Desk if you require assistance.

## Fremantle  $Sy$ dney Broome

08 9433 0777 8am – 5pm WAST

[fremantle.it@nd.edu.au](mailto:fremantle.it@nd.edu.au) [sydney.it@nd.edu.au](mailto:sydney.it@nd.edu.au) [broome.it@nd.edu.au](mailto:broome.it@nd.edu.au)

02 8204 4444 8am – 5pm AEST

08 9192 0632 8am – 4:30pm WAST